# **1. Funcţii pentru reprezentări grafice 2D în MATLAB**

**subplot**(abc) divizează graficul a=număr linii, b=număr coloane, c=poziţia *curentă* în matrice numărând pe linii: a11, a12… a21…

**plot(y)** realizează reprezentări grafice în **coordonate liniare** 

a) y este vector => reprezintă valorile lui y în funcție de numărul de ordine al fiecărui element din vector b) y este matrice m x n => plot(y) reprezintă n curbe câte o curbă pentru fiecare coloană a matricei

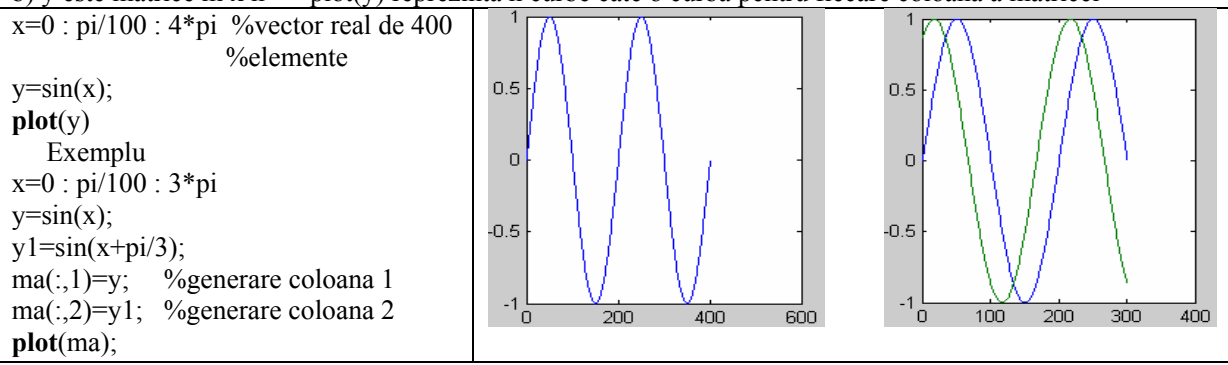

c) dacă y este un vector de valori complexe va reprezenta plot(real(y), imag(y))

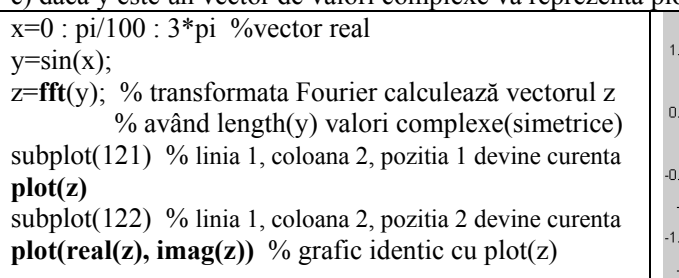

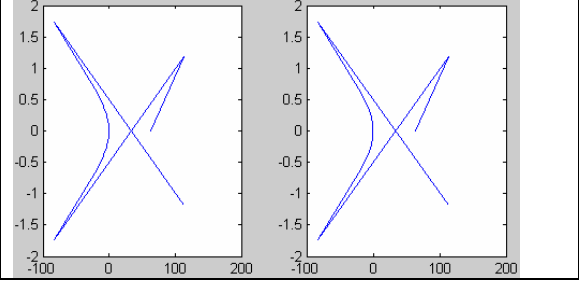

# **plot(x,y)**

a) reprezintă grafic vectorul y (ordonata) în funcție de vectorul x (abscisa)

b) x vector y matrice  $\Rightarrow$  coloanele matricei y vor fi reprezentate în funcție de vectorul x

plot(x1,y1, x2,y2) => în același grafic sunt reprezentate curbele (x1, y1) și (x2, y2)

# **Reprezentare în coordonate logaritmice şi semilogaritmice**

loglog(x,y) scalează ambele axe folosind logaritmul în baza  $10$  (...10<sup>-1</sup>,  $10^0$ ,  $10^1$ ,  $10^2$ ,...sunt echidistante) semilogx(x,y) scalează logaritmic axa x  $(\dots 10^{-1}, 10^{0}, 10^{1}, 10^{2}, \dots)$ sunt echidistante pe x) semilogy(x,y) scalează logaritmic axa y  $(...10^1, 10^0, 10^1, 10^2,...$ sunt echidistante pe y)

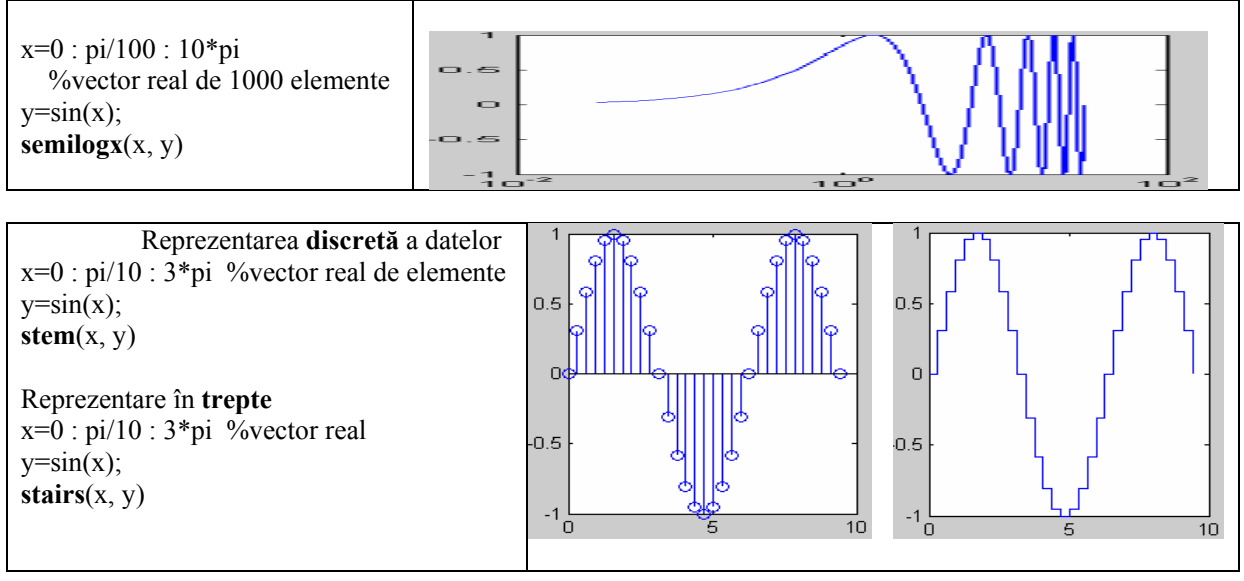

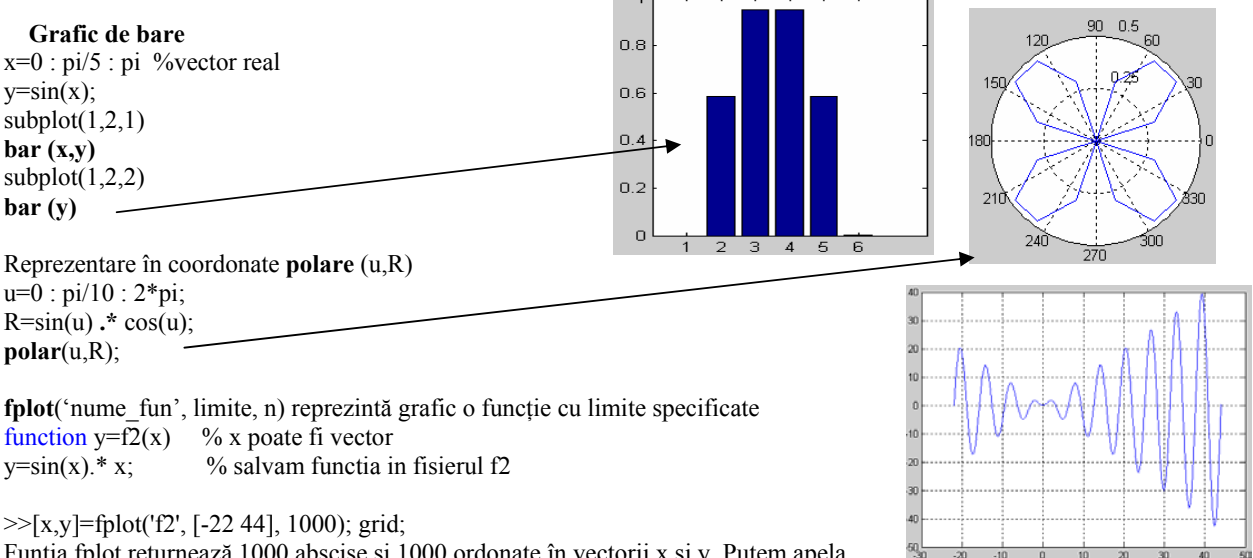

Funţia fplot returnează 1000 abscise şi 1000 ordonate în vectorii x şi y. Putem apela  $plot(x,y)$ .

**comet(y)** şi **comet(x,y)** realizează reprezentare dinamică a unei curbe 2D printr-un punct care trasează curba.

#### **2. Depanarea programelor (debug)**

1.se deschide (open) fişierul .m sau funcţia, 2. se seteaza minim un punct de oprire a rulării **breakpoint** (bulină roşie) 3. Se rulează (run) şi se continuă (step) pas cu pas prin program până la terminarea rulării (folosind butoanele step, step in, step out); o săgeată (verde) indică instrucţiunea curentă 4. in timpul rulării pas cu pas urmărim valoarea variabilelor: în fereastra *workspace* pentru fişiere .m sau ţinem cursorul peste o variabilă în fereastra edit afişându-se într-un chenar valoarea acelei variabile şi tipul de dată asociat.

#### **3. Tipărire cu format,** funcţia **fprintf**

```
x=input('vector x=');
for i=1: length(x)fprintf('element x(%3d)=%12.3f\n',i, x(i) );
end 
         Pentru scriere în fişier se foloseşte secvenţa de mai jos. 
x=input('vector x=');
fid=fopen('fisdate.dat', 'wt'); 
for i=1: length(x)fprintf(fid, 'element x(%3d)=%12.3f\n',i, x(i))
end
```
### **Tipărire în formă tabelară**:

```
x=input('medii x=');
s=0; m=0; ma=0; 
nivel={'slab', 'mediu', 'bun'}; %cell array 
fprintf(' Note studenti\n');
fprintf(' -----\ln');
for i=1: length(x)if x(i) \leq 6s=s+1;
    fprintf('student #%d nivel %s =%12.3f s=%d\n',i,nivel{1}, x(i), s)
  elseif x(i) \leq -8m=m+1;
    fprintf('student #%d nivel %s =%12.3f m=%d\n',i,nivel{2}, x(i), m)
   else
     ma=ma+1; 
    fprintf('student #%d nivel %s =%12.3f m=%d\n',i,nivel{3}, x(i), ma)
   end
end
```